# SQL Server INSIDER

Tips for SQL Server pros

March 2007

# New backup and recovery in SQL Server 2005

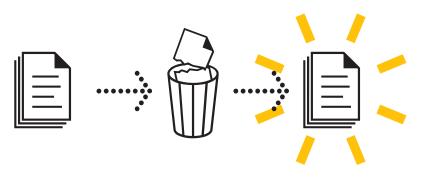

INSIDE

- 03 Copy-only backup
- 05 Checksum
- 09 Full-text catalogs
- **13** ARTICLE: Partition indexes for improved SQL Server 2005 performance
- **16** ARTICLE: SQL Server 2005 upgrade hurdles

Database administrators must have a reliable backup and recovery plan for their SQL Server databases. After five years in development, see how SQL Server 2005 provides greater backup and recovery options. Also, read about SQL Server 2005 performance tuning and upgrade hurdles.

# **New backup and recovery** in SQL Server 2005

# By Hilary Cotter

atabase administrators are responsible for their companies' data, which is their most precious asset. But research shows that companies are extremely vulnerable when it comes to losing data. DBAs must take an active role in protecting data by implementing and testing reliable backup and recovery plans.

Microsoft has spent more than five years developing SQL Server 2005, and improving the backup and recovery has been one of the many goals of this release. This ezine article will explore the new backup and recovery features of SQL Server 2005.

# VISUAL SOURCE SAFE INTEGRATION

SQL Server Management Studio is now completely integrated with Visual Source Safe or other version-control software — as long as it has a plug-in for SQL Server Management Studio. To access these features, go to File, Source Control in SQL Server Management Studio. To configure SQL Server Management Studio with another vendor's version-control software HILARY COTTER has been involved in IT for more than 20 years as a Web

- and database consultant.
- Microsoft first awarded
- Cotter the Microsoft SQL
- Server MVP award in
- 2001. Cotter received
- his bachelor of applied
- science degree in mechanical
- engineering from
- the University
- of Toronto
- and studied
- economics at the
- University of Calgary and computer science at UC Berkeley. He is the author
- of a book on SQL Server
- transactional replication
- and is currently working
- on books on merge
- replication and Microsoft
- search technologies.

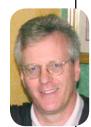

Full-text catalogs

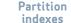

— such as MKS, PVCS or Subversion — go to Tools, Options and Source Control.

If SQL developers and DBAs are disciplined with their use of this feature, it should never be necessary to restore a large database simply to retrieve a schema-only object such as a stored procedure, function or view. Another feature that helps with source control is SOL Server Management Studio (SSMS), which performs document recovery. Should SSMS crash while T-SQL code is being edited, SSMS will automatically recover the code next time it's launched.

#### LOG BACKUP BEHAVIOR MODIFICATION

In previous versions of SQL Server, log backups were paused while a backup was being done. This caused two problems:

• In Full and Bulk Logged

recovery models, the transaction logs, or tlogs, would continue to grow until the first log backup after the database backup was completed. Backing up a tlog will release the inactive portion of the log for reuse by SQL Server. This log maintenance keeps the tlog size manageable.

The log can't be shipped until the backup is completed and the next tlog dump is performed. This increases the exposure to data loss and makes standby servers considerably out of sync with the primary or source server.

Although differential backups and third-party backup products like Quest's SQL LiteSpeed, Idera's SQL Safe, and RedGate's SQL Backup decrease the time required for a backup for large databases, the lack of a frequent log backup could be highly problematic.

In SQL 2005, log backups can occur while the full backup is occurring. This allows for more up-to-date log shipping — reducing your exposure to data loss — and better tlog size management.

#### **COPY-ONLY BACKUP**

In most environments, there is an occasional need to create a backup of a SQL Server database outside of the normal maintenance window. For example, developers may request a backup of the database at midday to troubleshoot a production issue. This has the potential to break recovery plans using differential backups.

Developers frequently use differential backups when databases become very large. A differential backup is a backup that contains only the database

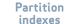

extents that have been modified since the last full backup. As differential backups are a backup of what has changed on the database since the last backup, the backup size will be smaller and the backup time will be less. It can also increase the restore times, as DBAs will have to restore a full backup and then the last differential backup.

Should an unplanned backup be performed, it will interrupt a backup plan that incorporated differential backups. In other words, the unplanned backup will have to form the base of a recovery effort for restoring subsequent differential backups. Copy-only backups will not interrupt log shipping and differential backup plans. DBAs can use copy-only backups on databases as well as tlogs. The ability to do a copy-only backup on a tlog is beneficial for log analyzer tools like Lumigent's

Checksum

Full-text

catalogs

Copy -only

backup

# Watch the numbers

Microsoft reports that a large majority of its support calls are incidents that were preventable if database administrators had been following best practices. Consider the following research:

According to Milford, Mass.-based Enterprise Storage Group, now called the Enterprise Strategy Group, in its January 2004 report, "The Evolution of Enterprise Data Protection"

• 25% of 500 companies surveyed will face a significant data disruption event.

Gartner Inc. in Stamford, Conn., said in its January 2002 report "Online Server Backup: Niche, Glitch or Killer App?" that

- 50% of companies would close within two years if their data is not restored within 24 hours after a disaster occurs.
- As many as 95% would close within two years if their data is not restored within 72 hours after a disaster.
- A whopping 77% of backups are unusable when they're needed.

Partition

indexes

-Hilary Cotter

SQL Server 2005

upgrade

Log Explorer and ApexSQL Log and some auditing products.

#### **MIRRORED TAPE BACKUPS**

Another new feature in SQL Server 2005 is the ability to perform mirrored tape backups. DBAs can configure SQL Server 2005 to simultaneously back up a maximum of four tape drives without affecting backup performance. This increases the reliability of backing up to tape

"Backup devices typically allow DBAs to back up to multiple devices simultaneously, spread their backup over each device and achieve higher backup throughput and performance. Mirrored tape backups are the exception." devices.

To use mirrored tape backups, identical tape units are needed. Backup devices typically allow DBAs to back up to multiple devices simultaneously, spread their backup over each device and achieve higher backup throughput and performance. With mirrored tape backups, however, there is no performance improvement and the backup is not spread over each tape unit.

#### **CHECKSUM**

SQL Server 2000 and SQL Server 7 databases were enabled by default with a feature called "torn page detection." This feature was used to detect whether a page was incompletely written to disk — for example, in the event of a SQL Server error or, more commonly, in the event of a disk or other media failure.

SQL Server 2005 replaced

SQL Server 2005 replaces the "torn page detection," found in earlier versions, with the new checksum feature.

that feature with a checksum feature that calculates the checksum on a page as it writes it to disk and then calculates the checksum on the page as it reads it from disk. If the values are different, there has been some page corruption on disk.

Checksums can also be used to verify the extents as they are written to the backup and to write a checksum in the backup file itself. When restoring a database, DBAs can verify that the checksum in the backup is the same as the checksum on the restored pages. Here is an example of how to do this:

BACKUP DATABASE 'test' to disk='c:\test.bak' WITH CheckSum

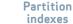

#### **CONTINUE AFTER ERROR**

It is possible to configure SQL Server 2005 to continue to back up and restore when there is a failure. This command is the **Continue\_on\_Error** parameter.

By default, the backup and restore commands use the **Stop\_on\_Error** parameter, which means that a backup or a restore will fail if SQL Server encounters an error during a backup or restore. Although this feature is not as useful during the backup commands, it can be really valuable during the restore commands.

Consider a case where the backup has been damaged or corrupted. Using the **Continue\_ on\_Error** parameter will allow the restore to complete even if there has been some corruption.

Here is an example. You back up a database, and an event occurs that requires you to restore the database. Prior to doing that, you do a restore with verify only, and you get the following message:

Msg 3189, Level 16, State 1, Line 1

Damage to the backup set was detected.

Msg 3013, Level 16, State 1, Line 1

VERIFY DATABASE is terminating abnormally

An attempt to restore this database will fail with the following message:

Msg 3183, Level 16, State 1, Line 1

Restore detected an error on page (1:3453) in database 'AllYourBaseAreBelongToUs' as read from the backup set.

Msg 3013, Level 16, State 1, Line 1

RESTORE DATABASE is terminating abnormally.

To restore this database, DBAs would incorporate the **Continue\_on\_error** parameter in the restore command as follows:

Restore Database 'AllYourBaseAreBelongToUs' from disk='c:\test.bak' with Continue\_on\_restore

In this case, the database will be restored and the error might be fixed using CHECKDB with the repair options. Prior to using the command, try to determine what is going to be repaired. An index can safely be repaired by a drop and rebuild. However, carefully evaluate whether any data loss should be allowed on tables. A page-level restore might also work to resolve the problem, but it may lead to data inconsistencies.

#### **PAGE-LEVEL RESTORES**

If, during a restart of SQL Server 2005 Enterprise Edition, a

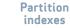

"Prior to SQL Server 2005, many DBAs might spend their careers without knowing about the tail of the log. With SQL Server 2005, that has changed..."

> checksum difference or torn page is detected, the database is marked as recovery pending — instead of the SQL Server 2000 state, which was suspect. In other versions of SQL Server 2005, the database is marked suspect. Locks are held on the page that is corrupt. You can use a page-level restore to restore up to 1,000 corrupt pages. Here is an example:

#### RESTORE DATABASE 'test' PAGE='1:324243, 1: 324244

FROM Disk='c:\test.bak' WITH RECOVERY

# RETRIEVING THE TAIL OF THE LOG

The tail of the transaction log includes all committed transactions in the log since the last transaction log backup was done. Or, if no transaction log backup was performed, it would include all the committed transactions since the last backup was done. For example, the following syntax can be used to back up the tail of the log:

#### BACKUP LOG MyDatabase TO disk='c:\thetail.back' WITH NORECOVERY

This leaves the database in a restoring state until the database can be restored or the following command can be issued:

#### RESTORE DATABASE MyDatabase with Recovery

Prior to SQL Server 2005, many DBAs might spend their careers without knowing about the tail of the log. With SQL Server 2005, that has changed because any time a database backup is restored into the database it came from, the following message appears:

#### Server: Msg 3159, Level 16, State 1, Line 1

The tail of the log for the database "testrecovery" has not been backed up. Use BACKUP LOG WITH NORECOVERY to backup the log if it contains work that can't be lost. Use the WITH REPLACE or WITH STOPAT clause of the RESTORE statement to just overwrite the contents of the log.

Server: Msg 3013, Level 16, State 1, Line 1

# RESTORE DATABASE is terminating abnormally.

Why is this important? The ability to back up the tail was also possible in previous versions of SQL Server and it allowed DBAs to recover all the

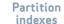

transactions in the log before a restore or for operations like log shipping.

For example, in a controlled failover of a log shipping environment, DBAs would backup the tail of the log to get the last committed transactions and put the database into a recovering state so that no applications could use it. Then the log would be applied on the secondary to prevent any data loss. However, SQL Server 2005 allows DBAs to back up the tail of the log even if the data files for their databases are offline or damaged. Here is the command that allows this.

#### BACKUP LOG MyDatabase TO disk='c:\thetail.back' WITH CONTINUE\_AFTER\_ERROR NO\_TRUNCATE

The command is useful in the event of a corrupt database file on the primary so that DBAs can extract all commands from

Checksum

Copy -only

backup

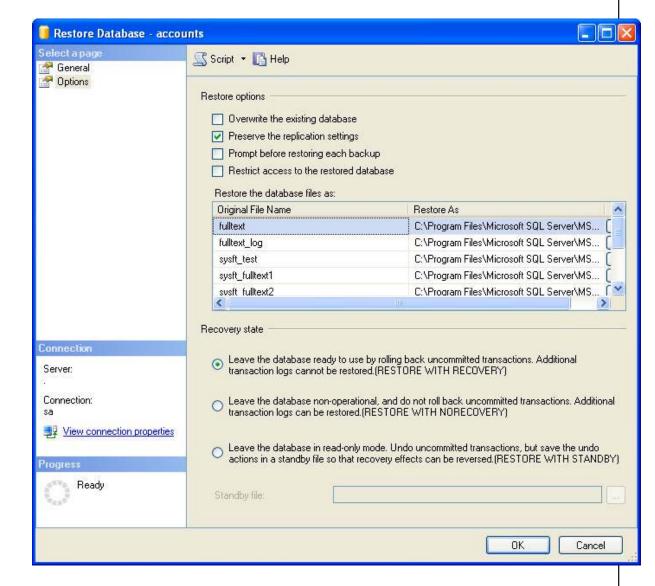

**FIGURE 1** The options tab of the restore database dialog illustrates the keep Preserver Replication Settings.

Partition

indexes

Full-text

catalogs

SQL Server 2005

upgrade

the log and do a complete as possible restore on a new or standby server.

#### **TRANSACTION MARKS**

Applications are frequently developed using multiple databases as a single unit. For example, configuration data may be stored in a database, and user data may be stored in another database.

Such topologies present problems to DBAs who must restore both databases to a consistent state. In SQL Server 2005, there is a new feature called "transaction marks." DBAs can give a name to transactions that span both databases and they can restore both databases to this named transaction mark. <u>Script 1 is</u> <u>an example of how to use this</u> feature.

# PRESERVE REPLICATION SETTINGS

Notice in Figure 1, in the Options tab of the Restore Database Dialog box, that there is a way to preserve the replication settings, under "Recovery state."

This feature was part of SQL Server 2000, but it was not displayed in the Restore Database dialog.

This feature restores the publications. If — and only if — the distribution databases and msdb databases are restored on the same server, or a server with the same name —will replication run successfully. A replrestart may have to be issued to get it working again.

Restoring a published database into the same database or a published database does not remove the replication metadata. But restoring it into an unpublished database will. This feature is intended for use with the sync\_with\_backup option, which allows for synchronization of transactional replication with a log-shipped environment.

Script 2 is an example of how to use this feature.

#### **FULL-TEXT CATALOGS**

In SQL Server 2005, full-text catalogs are stored inside the backups and are restored with the databases. This may lead to large backup files and will increase the length of time it takes to back up and restore databases.

If backing up full-text catalogs results in database backups that are too large, then place the full-text catalogs in an alternate filegroup and only back up the primary filegroup — of the filegroups that do not contain your full-text catalogs.

Full-text catalogs Partition indexes While developing SQL Server 2005, Microsoft put a lot of effort into revamping the process of restoring data from damaged database files and backup media.

#### **PIECEMEAL RESTORES**

SQL Server 2005 Enterprise Edition allows DBAs to restore different filegroups of their databases in stages. With SQL 2000 a backup of an older filegroup could be restored into a database, but all the logs for that database more recent than the filegroup backup would need to be applied. In SQL 2005 Enterprise Edition DBAs need only to back up the tail, restore the filegroup and then restore the tail into the database. All of these operations are done while the

database is online.

This is advantageous if some filegroups that comprise the database are damaged and a DBA wishes to restore the undamaged filegroups in order to access the data. <u>Script 3 is an</u> <u>example of how to do this</u>.

As always, you should run CheckDB before running backups to ensure that you're backing up valid data. Also, remember to verify backups after completing them.

#### PROTECTING MISSION-CRITICAL DATABASES

Microsoft has spent considerable time and resources to improve the backup and restore options in SQL Server 2005. The company put a lot of effort into revamping the process of restoring data from damaged database files and backup media. As databases get larger and a greater percentage of them become mission critical, it is es-

**Full-text** 

catalogs

sential that DBAs provide high availability. Tested disaster recovery plans become essential. The new features in SQL 2005 help with greater reliability and increased availability.

> In SQL 2005 Enterprise Edition DBAs need only to back up the tail, restore the filegroup and then restore the tail into the database. All of these operations are done while the database is online.

# **Electronic Publishing Performs**

**Johnston Press** 

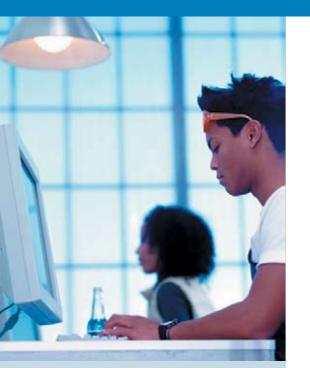

We spoke to a Microsoft SQL Server<sup>™</sup> consultant and explained our problems. He was extremely helpful."

> — Dave Martin, Group Technical and Development Manager, Electronic Publishing

# Electronic Publishing improves business continuity and performance using Dell<sup>TM</sup> PowerEdge<sup>TM</sup> blade servers and Dell | EMC storage technology

Electronic Publishing is a division of Johnston Press, the second largest local newspaper publisher in the UK. It is responsible for the company's Web presence and hosts 290 websites for a range of newspapers, employment, property and trading organizations. Electronic Publishing has experienced enormous growth and popularity online in a very short time. Just five years ago the website business was worth £300,000, but by last year this figure had grown to a massive £6.9 million, with 3.2 million unique users per month.

With user numbers continuously expanding, the organization's existing IT infrastructure faced capacity issues. Dave Martin, Group Technical and Development Manager, Electronic Publishing says: "Although a good problem to have, it became clear that we were going to hit capacity with our current system, and it needed replacing."

As it stood, the database server was struggling to cope with the growth in user numbers, and server processing power was becoming stretched, threatening downtime.

# **Electronic Publishing Performs**

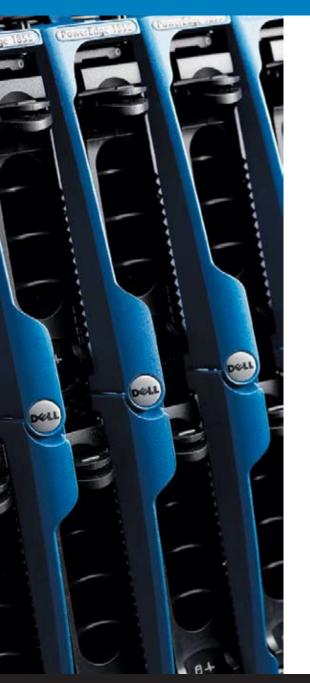

Electronic Publishing undertook a thorough review of the marketplace and chose Dell. Dell not only highlighted a greater understanding of Electronic Publishing's business needs, it showed a greater commitment to achieving its business goals.

Dell provided an independent consultant to advise on the best database solution to meet continued business growth. Martin says: "We spoke to a Microsoft<sup>®</sup> SQL Server<sup>™</sup> consultant and explained our problems. He was extremely helpful. Not being bound to Dell or competitors, he provided an independent opinion and delivered the best business case for Microsoft<sup>®</sup> SQL Server<sup>™</sup> 2005."

As part of the solution, Dell offered a proof of concept (POC) environment. This meant Dell pre-built a replacement infrastructure at its enterprise solution centre based in Ireland. The POC highlighted the advantages of Dell implementing Microsoft<sup>®</sup> SQL Server<sup>™</sup>. With the vendor's standards-based solutions and expertise, the organization simplifies the deployment, optimization and management of Microsoft<sup>®</sup> SQL Server<sup>™</sup> 2005. The Microsoft<sup>®</sup> SQL Server<sup>™</sup> 2005, married with Dell, has increased the overall performance of the business. There is now greater throughput and improved query notification. Additionally, business intelligence and enhanced management features are being employed for click stream analysis.

To view the entire story, click here

## SQLServer Insider PERFORMANCE

# Partition indexes for improved SQL Server 2005 performance

#### BY SERDAR YEGULALP, CONTRIBUTOR

Index partitioning is one of a number of new features introduced in SQL Server 2005 as a way to distribute the load for a given index across multiple files, which can enhance parallelism or improve index performance in other ways.

Earlier editions of SQL Server accomplished index partitioning with **partitioned views**. Queries to and changes against tables could be constrained in certain ways by a view, so only needed physical files would be queried or modified. For instance (this is an arbitrary example but it suits our needs), if you had 26 tables for a customer database, one for each letter of the alphabet, you could use a partitioned view to aggregate the results from all of the tables and use WITH CHECK constraints to update only the needed tables. You could run

SERDAR YEGULALP has been writing about Windows and related technologies for over 10 years, and is a regular contributor to various sections of TechTarget, as well as other publications. He hosts the website WindowsInsider. com, where he posts regularly about Windows and has an ongoing feature guide to Vista for emigrants from

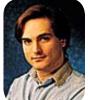

Checksum

Full-text catalogs

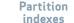

SQL Server 2005 upgrade

Windows XP.

a query against all customers whose names begin with "B" and the partitioned view would know only to poll the "B" table.

The downside of partitioned views is that they must be created and managed manually. In SQL Server 2005, there's greater abstraction between partitions, tables and data, so they can be manipulated independently.

Also new is index partitioning, where the index (or indexes) for a given table are partitioned or constrained across multiple files and filegroups. Here I've assembled some basic guidelines for how to set up and use index partitioning; the exact details for how to do this are described in SQL Server 2005 Books Online.

# CREATE AN INDEX WITH PARTITIONED DATA

There are two ways to create an index with partitioned data:

Partition the index as the data is partitioned or partition the index separately. Which partition scheme to use should depend on how your data is accessed and updated.

In the first setup your index is *"partition aligned."* By default any newly-created index on a partitioned table will have the same partitioning as the table itself. This is best if you:

- know that a great deal of data will be inserted into the table over time;
- anticipate adding partitions as you go;
- and believe that these are the most important aspects of your data setup for this table.

Take the example where a partition arrangement covers a year of data split up according to months, where the date is used as a primary key. Partitioning the index this way speeds up date lookups since SQL Server can quickly determine where a given key may be in the index.

There are times you won't always want to use a partitionaligned arrangement, possibly in cases where you have a unique index key that does not contain the table's partitioning column. For instance, if we were using the above A to Z partitioning scheme but the index key for the tables was a GUID or auto-increment number rather than the customer name. you could keep the index in its own partition so it's not aligned with the table. In any case if you explicitly put the index on a dif-

> There are times you won't want to use a partitionaligned arrangement, possibly in cases where you have a unique index key that does not contain the table's partitioning column.

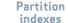

ferent filegroup, partitioning will not match the table.

If you're partitioning data that has a unique index, the column used for partitioning be the same used for the unique index key. If your unique partition index is a client ID number, for instance, that will be the same column used to partition the index key as well.

#### UNDERSTAND PARTITION FUNCTION AND PARTITION SCHEME

Partitions are made up of two things: *partition function* and *partition scheme*. The first represents how data itself is split across different partitions. For instance, in the A to Z example, the data is partitioned according to each letter of the alphabet as 26 separate partition functions.

A *scheme* represents how each partition in the partition function is mapped to a filegroup. If our A to Z table has "A" data stored in a physical file in one filegroup and the "A" index stored in another physical file in the same filegroup, a partition-aligned index can help speed up and parallelize access to both the data and indexes. That way multiple CPUs can work on different partitions or physical files. (You can parallelize things further by placing indexes and data on separate physical spindles, if you have them.)

# ACCOUNT FOR TEMPDB SPACE

Building partition-aligned indexes takes memory and uses space in **tempdb**. Many database administrators don't set tempdb's space allotments to anything beyond the default when they install SQL Server, and the time and effort it takes to auto-expand tempdb can put a crimp in performance. Also, indexes that are partitioned differently are built using different memory allocation schemes: a partition-aligned index is built with one sort table at a time, while a nonaligned index is built with all its sort tables at the same time.

Microsoft states in Books Online that the minimum size for each sort table per partition is 40 pages of 8 KB per page, so a nonaligned partitioned index with 26 partitions (using the previous A to Z example) would require 1,040 pages -- approximately 4.25 MB of memory. A nonaligned index would only need 163,840 bytes. For the most robust SOL Server installations this shouldn't be a problem, but be mindful if you're dealing with extremely large partitioning schemes and working with multiple partitioning schemes at one time.

Full-text catalogs

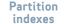

### SQLServer Insider MANAGEMENT

# SQL Server 2005 upgrade hurdles

BY SERDAR YEGULALP, CONTRIBUTOR

Few people planning to upgrade to SQL Server 2005 will start from absolute scratch. Most will migrate to 2005 either from another database product entirely or from an earlier version of SQL Server. Here are some key issues to consider.

The first thing that needs to be touched on is whether the upgrade is going to be performed by taking an existing SQL Server installation and upgrading it or by installing SQL Server 2005 on a new machine and migrating databases to it. A clean install can avoid some issues that would go with upgrading an existing installation, and you can install it in parallel with an existing version; you don't have to take the existing SQL Server offline. But if you don't have the funds or the provisioning for a new server, then upgrading the existing installation may

Copy -only backup Checksum

Full-text catalogs

Partition indexes be your only choice.

In some ways Microsoft has done a good deal of the heavy lifting when it comes to figuring out what you're in for when upgrading. The Microsoft SQL Server Upgrade Advisor (last updated April 2006) examines installed instances of SQL Server 7.0 and 2000 to determine if blatant issues exist that need to be dealt with immediately. The utility is nondestructive and doesn't require

"Before an upgrade you should disable the trace flags feature; some SQL Server 2000 trace flags simply do not exist in 2005. You should also disable duplicate security identifiers (SIDs), as they are unsupported in 2005." you to take anything offline when you use it, so it can be run at any time.

During the installation itself, a component called the <u>System</u> <u>Configuration Checker</u> will scan your current SQL Server version to determine if there are any problems that would prevent the installation. Microsoft has documented parameters that may cause blocking issues, so you can pre-emptively check the system against any such problems if you want to (and it's probably a good idea).

When upgrading an existing installation, consider if the default settings in an earlier version of SQL Server will successfully convert to SQL Server 2005. Some of those modified defaults -- which may have been changed to solve specific issues now properly addressed in 2005 -- may have adverse side effects. For instance, SQL Server 2005 will have memory buffer pool problems if the max server memory setting is not set to its default 2147483647 (i.e., all available memory). You can always fine-tune this value later if you need to. Another changed default, which can cause things to behave unexpectedly, is the <u>query governor cost limit</u>. SQL Server 2005 uses a different cost-modeling algorithm for queries. Set this to 0 before upgrading whenever possible.

As a side note, if the AUTO\_ UPDATE\_STATISTICS option is turned off in any database to be migrated, re-enable it. Without it SQL Server 2005 can't generate optimal query plans.

On the other hand, before an upgrade you should disable the trace flags feature; some SQL Server 2000 trace flags simply do not exist in 2005. You should also disable duplicate security identifiers (SIDs), as they are unsupported in 2005.

Full-text catalogs Partition indexes

#### SearchSQLServer.com SQL Server 2005 upgrade hurdles

Extended stored procedures that were previously registered without the full path for the DLL name may not work after you upgrade to SQL Server 2005. Run the <u>sp\_dropextendedproc</u> and <u>sp\_addextendedproc</u> stored procedures to drop and add back extended stored procedures if needed.

Another possible upgrade issue that is more related to databases in general than SQL Server itself deserves mention here: SOL Server 2005 uses slightly more data per column for some data types; text, ntext and image data types require 40 more bytes per column. For that reason, any migrated databases that use these data types should be allowed to grow automatically if they aren't already allowed to do so. The same goes for the tempdb database: Set it up to grow automatically during the course of the upgrade. Its own settings

may be preserved during the upgrade, which is why it's worth looking into before starting.

ABOUT THE AUTHOR: Serdar Yegulalp is editor of the newsletter, Windows Insight.

You may encounter an upgrade issue related more to databases than SQL Server itself; Tempdb databases and migrated databases that use text, ntext and image data types should be allowed to grow automatically.

# SQL Server INSIDER

is brought to you by SearchSQLServer. com. The stories "Partition indexes for improved SQL Server 2005 performance" and "SQL Server 2005 upgrade hurdles" originally appeared on SearchSQLServer.com

**EDITORS** Chris Casatelli Heidi Sweeney

**COPY EDITOR** Martha Moore

**DESIGN DIRECTOR** Ronn Campisi www.ronncampisi.com

Full-text catalogs Partition indexes 18

### Additional Resources from Dell

System of Excellence: IT Infrastructure Keeps the Kenton School System at the Head of the Class www.dell.com/sql

SQL Server 2005: Preparing for a Smooth Upgrade http://www.dell.com/downloads/global/power/ps1q06-20060126-Microsoft.pdf

Maximizing SQL Server Performance http://www.dell.com/downloads/global/power/ps4q05-20050272-Symantec.pdf

**The Scalable Enterprise Technology Center** http://www.dell.com/content/topics/global.aspx/power/en/setc?c=us&cs=555&l=en&s=biz

Microsoft SQL Server 2005 Virtualization http://www.dell.com/downloads/global/power/ps4q06-20060405-Muirhead.pdf

The Definitive Guide to Scaling Out SQL Server 2005 http://www.dell.com/content/topics/global.aspx/alliances/en/ebook\_landing?c=us&cs=555&l=en&s=biz

Copy -only backup Checksum

Full-text catalogs

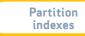

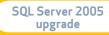

19

#### **SCRIPT 1**

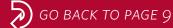

create database MarkedTransaction values(1) insert into MarkedTransaction1.dbo.test1(pk) GO values(1) create database MarkedTransaction1 commit tran GO GO use MarkedTransaction begin transaction mark6 with mark 'marked go transaction' create table test1(pk int) insert into MarkedTransaction.dbo.test1(pk) GO values(2) use MarkedTransaction1 insert into MarkedTransaction1.dbo.test1(pk) values(2) GO commit transaction mark6 create table test1(pk int) GO GO begin transaction mark7 with mark 'marked backup database MarkedTransaction to disk='c:\ transaction - 1' MarkedTransaction.bak' with init insert into MarkedTransaction.dbo.test1(pk) GO values(3) backup database MarkedTransaction1 to insert into MarkedTransaction1.dbo.test1(pk) disk='c:\MarkedTransaction1.bak'with init values(3) GO commit tran mark7 begin transaction GO

insert into MarkedTransaction.dbo.test1(pk)

Partition indexes

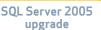

Copy -only backup Checksum

### SCRIPT 1 (continued)

backup log MarkedTransaction to disk='c:\ MarkedTransactionlog.bak' with init

backup log MarkedTransaction1 to disk='c:\ MarkedTransactionlog1.bak' with init

GO

use master

GO

--backing up the tail

backup log MarkedTransaction to disk='c:\ MarkedTransactionlogTail.bak' with init, norecovery

backup log MarkedTransaction1 to disk='c:\ MarkedTransactionlog1Tail.bak' with init, norecovery

#### GO

--restoring the database

restore database markedtransaction from disk='c:\markedtransaction.bak' with norecovery

restore database markedtransaction1 from disk='c:\markedtransaction1.bak' with norecovery

GO

--restoring the log

**RESTORE LOG MarkedTransaction FROM** 

DISK = 'c:\MarkedTransactionlog.bak'

WITH STOPATMARK = 'mark6', recovery

RESTORE LOG MarkedTransaction1 FROM

DISK = 'c:\MarkedTransactionlog1.bak'

WITH STOPATMARK = 'mark6', recovery

GO

select \* from MarkedTransaction.dbo.test1
select \* from MarkedTransaction1.dbo.test1

--both 1, 2 are there, 3 is not

--repeating, but this time we will stop before

backup database MarkedTransaction to disk='c:\ MarkedTransaction.bak' with init

GO

backup database MarkedTransaction1 to disk='c:\MarkedTransaction1.bak'with init

GO

#### begin transaction

insert into MarkedTransaction.dbo.test1(pk) values(6)

Copy -only backup

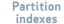

### SCRIPT1 (continued)

insert into MarkedTransaction1.dbo.test1(pk)
values(6)

#### commit transaction

#### GO

begin transaction mark8 with mark 'marked transaction -2'

insert into MarkedTransaction.dbo.test1(pk)
values(7)

insert into MarkedTransaction1.dbo.test1(pk)
values(7)

commit transaction mark8

#### GO

begin transaction

insert into MarkedTransaction.dbo.test1(pk)
values(8)

insert into MarkedTransaction1.dbo.test1(pk)
values(8)

commit transaction

#### GO

backup log MarkedTransaction to disk='c:\ MarkedTransactionlog.bak' with init

backup log MarkedTransaction1 to disk='c:\

MarkedTransactionlog1.bak' with init

GO

use master

GO

backup log MarkedTransaction to disk='c:\ MarkedTransactionlogTail.bak' with init, norecovery

backup log MarkedTransaction1 to disk='c:\ MarkedTransactionlog1Tail.bak' with init, norecovery

GO

RESTORE Database MarkedTransaction from disk='c:\markedtransaction.bak' with norecovery

RESTORE Database MarkedTransaction1 from disk='c:\markedtransaction1.bak' with norecovery

GO

RESTORE LOG MarkedTransaction FROM DISK = N'c:\MarkedTransactionlog.bak' WITH STOPBEFOREMARK = N'mark8', recovery GO

RESTORE LOG MarkedTransaction1 FROM

Full-text catalogs

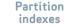

### SCRIPT 1 (continued)

DISK = N'c:\MarkedTransactionlog1.bak' WITH STOPBEFOREMARK = N'mark8', recovery

#### GO

select \* from MarkedTransaction.dbo.test1
select \* from MarkedTransaction1.dbo.test1
--both 1, 2, and 6 are there, 7 is not

In SQL Server 2005, the new "transaction mark" feature allows DBAs to name transactions that span more than one database, and then they can restore the databases to this named transaction mark.

## **SCRIPT 2**

use script2

GO

go

GO

GO

GO

GO

GO

create database script2

create table test1(pk

int not null primary

sp\_replicationdboption

'script2', 'publish','true'

sp\_addpublication

sp\_addpublication\_

snapshot 'test'

sp\_addarticle

'test','test1','test1'

backup database

'test',@status='active'

key, charcol char)

GO BACK TO PAGE 9

script2 to disk='c:\ script2.bak'

GO

create database script2a

GO

restore database script2a] from

disk = 'c:\script2.bak' with move 'script2' to

'c:\script2a.mdf', move
'script2\_log' to

'c:\script2a\_log.ldf',
keep\_replication,
replace

GO

use script2a

GO

sp\_helppublication 'test'

—notice how there is a publication here

Copy -only backup Full-text catalogs

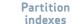

SQL Server 2005 upgrade

#### **SCRIPT 3**

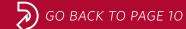

create database script3

GO

use script3

go

alter database script3 add filegroup ReadOnly

#### GO

alter database script3 add file (name = 'script3readonly',

filename = 'c:\script3readonly.ndf') to filegroup readonly

#### GO

create table test(pk int not null identity, intcol int)

create table test1(pk int not null identity, intcol int) on readonly

#### GO

--lets put some data in our tables

declare @counter int

set @counter=1

while @counter<100

begin

insert into test(intcol) values(@counter) insert into test1(intcol) values(@counter) select @counter=@counter+1 end GO alter database script3 modify filegroup readonly readonly GO backup database script3 filegroup ='readonly' to disk='c:\readonly.bak' GO declare @counter int set @counter=1 while @counter<100 begin insert into test(intcol) values(@counter) select @counter=@counter+1 end

GO

Copy -only backup Checksum

Full-text catalogs Partition indexes SQL Server 2005 upgrade 

### SCRIPT 3 (continued)

#### use master

GO

--backup the tail, restore the filegroup and then restore the tail

backup log script3 to disk='c:\script3tail.bak' with norecovery

GO

restore database script3 file = 'script3readonly'

from disk = 'c:\readonly.bak' with file = 2,
norecovery

go

restore log script3 from disk = 'c:\script3tail. bak'

go

# Got a question on SQL Server 2005 backup? We've got answers!

For three years, SearchSQLServer.com's <u>panel of</u> <u>experts</u> has fielded a wide range of questions on database backup and restore as well as other essential SQL Server topics, such as management, development, security and performance.

Check out our <u>knowledgebase of SQL Server</u> <u>questions</u> from your peers and the answers from our SQL Server gurus. If you don't find a solution to your specific problem, you can send your own question directly to our experts:

**GREG ROBIDOUX** Backup and Recovery. Greg is founder and Principal Database Engineer at Edgewood Solutions.

**ADAM MACHANIC** SQL Server 2005. Adam is co-author of Pro SQL Server 2005, published by Apress.

**JEREMY KADLEC** Performance Tuning. Jeremy Kadlec is Principal Database Engineer at Edgewood Solutions.

-Heidi Sweeney

Copy -only backup

Checksum

Full-text catalogs Partition indexes